# 基于 Python 的三线摆实验综合系统设计\*

姜 响 薛 丽 任一鸣

(湖北科技学院电子与信息工程学院 湖北 咸宁 437100)

(收稿日期: 2022-11-07)

<sup>摘</sup> <sup>要</sup>:基于 Python<sup>及</sup> OpenCV、Matplotlib<sup>和</sup> Pygame等库开发了一款在三线摆实验中集周期测量、图像绘 制、数据处理及实验仿真等功能于一体的软件.实验时用摄像头模块记录下盘标志物运动,在软件内用 OpenCV 识 别并解析数据、Matplotlib绘制实时运动图像、两套独立算法计算周期.此外自制数据记录板块可辅助学生数据处 理,以 Pygame 搭建的二维实验仿真系统可辅助学生学习实验操作.

关键词:Python;OpenCV;三线摆;周期测量;实验仿真

在大学物理实验中,测量刚体的转动惯量是其 中一个重要的实验项目,而三线摆法又是测量转动 惯量的常用方法之一,在用三线摆法测量转动惯量 的实验中,重要且困难的环节是测量圆盘摆动周期. 传统测量方法有秒表计时法和光电门法.秒表计时 通过记录50次摆动用时得出单次周期,但易受观测 者影响且易出现误记现象;光电门精度提高,但仍易 误记.以上两法均无法获得三线摆运动图像等信息. 针对传统方法的改进已见诸报端[1-6],但安装传感 器、磁化三线摆等做法会对其运动带来影响;某些传 感器受限工作原理,所得图像仅呈周期变化,无法揭 示角度或位移与时间的关系; 利用 Phyphox 或 Tracker等软件则需熟悉其使用技巧以及不同情况 下生成数据的特征,不利推广.

鉴于以上原因,基于 Python开发了一款软件. 实验时在三线摆下盘贴上红色标志物,摄像头模块 接入 电 脑 并 拍 摄 标 志 物 运 动, 在 软 件 内 利 用 OpenCV 将 视 频 转 化 为 一 系 列 运 动 数 据, 利 用 FFT(快速傅里叶变换)和均值算法计算周期并以 Matplotlib实时绘制图像.此外基于Tkinter架构了 软件数据表格,可辅助及引导学生完成数据处理和 误差分析;基于 Pygame设计了实验仿真系统,可辅 助学生学习实验操作.

# 1 设计方案

#### 1.1 图像处理与数据可视化

图像处理捕捉标志物的实现主要通过 OpenCV 的图像二值化及轮廓识别等功能;计算周期则通过 对均值点集作逐差及分析 FFT 频谱两种方法;数据 可视化则以 Matplotlib交互模式将已得数据实时绘 图展示.此外因 Matplotlib动态响应过长,故以多进 程运行计算周期与数据可视.实现步骤如下:

(1)导 入 视 频 并 识 别 标 志 物.OpenCV 的 VideoCapture函数导入摄像头,对视频以read方法 逐帧获取图像(图1).以resize函数切割图片,只保 留中间 $\frac{1}{2}$  $\frac{1}{3}$  区域.

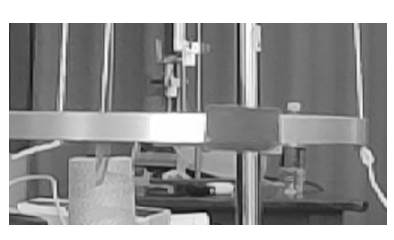

图1 原始图像

以 cvtColor 函数将 rgb 通道改为 hsv, 并以 inRange函数进行图像二值化,其参数为颜色空间. 以红色为例,其hsv颜色空间为:色调 $156 \sim 180$ 或 0~10,饱和度43~255,明度46~255,处理后图

\* 湖北科技学院教学研究项目,项目编号:2020-XA-014,2020-XB-002.

作者简介:姜响(2002 - ),男,2020 级本科生.

通讯作者:薛丽(1985-),女,博士,副教授,研究方向为物理学.

— 128 —

像如图 2 所示. 图像二值化后还需适当腐蚀噪点.

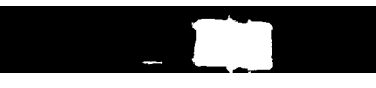

# 图2 二值化处理后图像

以findContours函数识别图像全部轮廓并将其 中面积最大者视为标志物.求解该轮廓点集期望即 得中心点坐标.记录计算机实时时间并与中心点坐 标组合保存.在图像中重新绘制轮廓、标出中心点并 写入时间,并以imshow 函数显示(图3左上角).

(2)计算周期.创建子进程并通过切片刷新共 享内存向其传递数据.子进程中将位移均值归零后 以两种算法计算周期.

均值算法:设置"宽度"变量.遍历数据,判断位 移是否低于"宽度",若是则以列表保存其对应时间. 对列表中相近部分取平均获得近似均值点集,作逐 差得周期.

FFT:调用numpy.fft.fft函数,参数为位移数 据,采样周期为两点时间差,返回值为频谱数据.取 数据实部并遍历寻出其最大或最小值点,其频率即 为振动频率.

 $(3)$  可 视 化 数 据. 在 子 进 程 中 以 Matplotlib. pyplot类的ion函数启动交互,subplot函数分配图 像区间,plot函数绘制 $x-t$ 、 $v-t$ 、 $x$  - $v$  和 FFT 频谱图 像,text函数显示周期和最小分度值(图3).

(4)结果呈现.实测标志物面积并通过一个输 入界面传入软件.软件将实测面积与图像中面积取 比值并开方即得毫米单位与像素点单位的比率, 进一步可得一系列拥有实际单位的数据. 不启动 交互绘制 最终 实验图像, 并以 csv 格式导出全部 数据.

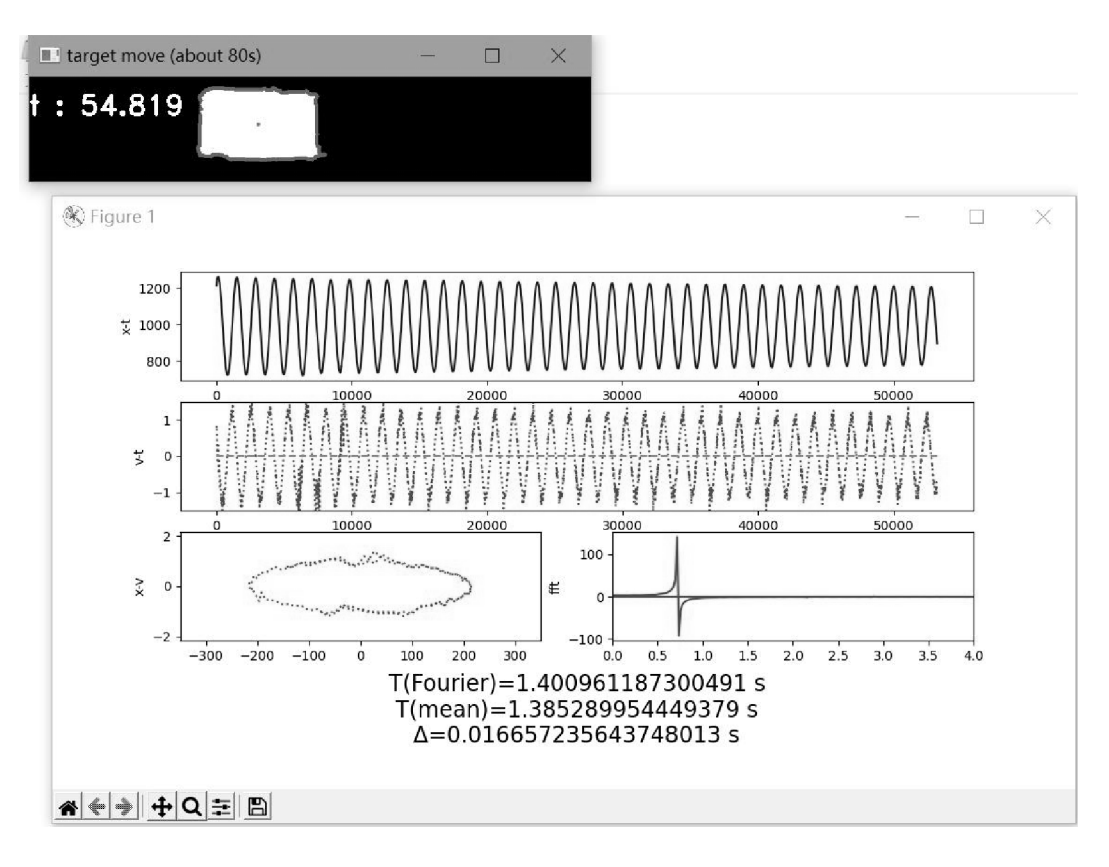

#### 1.2 操作及仿真界面

数据表格界面需实现输入、提示、数据拟合等功 能,以稍底层的 Tkinter 架构, 其它操作界面以 easygui架构.实验仿真界面则以游戏库 Pygame开

图3 处理过程实拍

发.具体实现操作及仿真界面如下:

1.2.1 数据表格等操作界面

对于数据表格,创建两个子进程并实例化窗口, 在嵌套循环中生成并渲染Text控件并以StringVar 变量跟踪其输入,组成输入部分;以label控件显示 表格 旁 文 字: 以 botton 控 件 生 成 按 钮 并 设 置 command参数的关联函数,"refresh"按键关联函

数中将输入数据保存在 pkl 文件中以实现数据保 存,"tips"按键关联函数中创建顶层窗口并显示图 片以实现提示功能.表格和提示界面如图4所示.

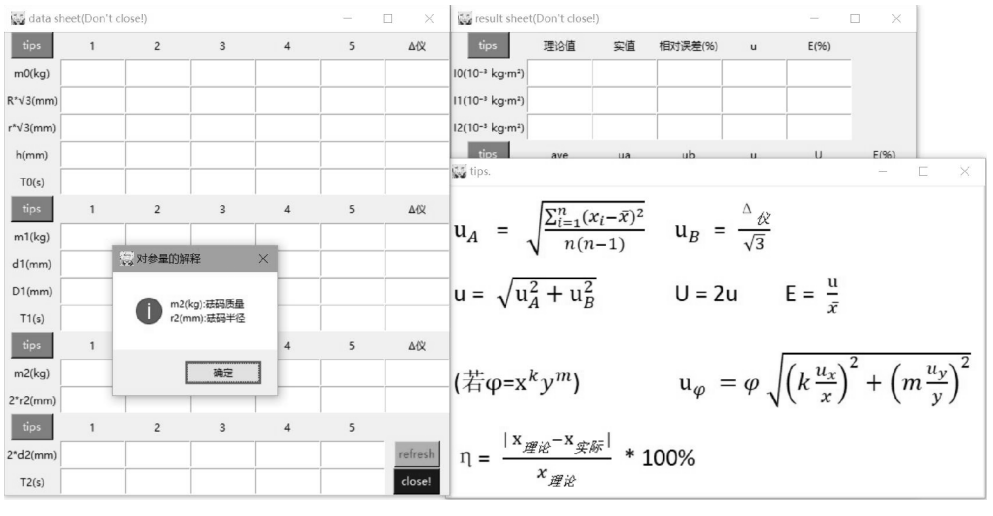

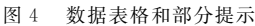

实验时, 在 data 表格中填入测量数据, 点击 "tips"获取提示并在result表格中填写计算结果.保 存数据后,系统以 in 语句检测数据中是否存在空字 符串,若无则将字符串转为浮点数并验算数据处理 及误差分析结果,并以信息窗口逐个呈现.此外考虑 到"验证平行轴定理"环节有表达式[7]

$$
d^{2} = -\frac{I_{0} - 2I_{1}}{2m_{1}} + \frac{(m_{0} + 2m_{1})gRr}{8\pi^{2}d_{0}m_{1}}T^{2}
$$
 (1)

实验需以线性拟合验证  $T^2 - d^2$  关系及截距,实 现方案:调用numpy.polyfit函数,参数为横纵坐标 及拟合方程最高次幂,函数返回拟合方程及判据系 数.以plot函数绘制拟合曲线及散点.可通过判据系 数及截距与理论值相对误差验证平行轴定理.

其它操作界面都以调用easygui库中函数来实 现.以 系 统 主 界 面 为 例,调 用 choicebox 函 数,其 choices参数为各功能名称的字符串,即得图 5 般 界面.

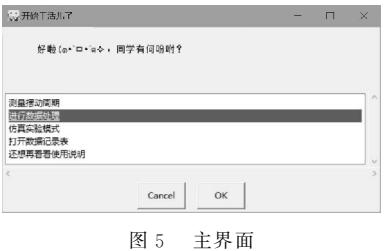

1.2.2 仿真实验界面

考虑 Pygame底层性强,一些控件需提前绘制  $-130 -$ 

并架构. 以箭头按钮和"游标卡尺"为例. 对于箭头 按钮,创建 Arbutton类对象,初始参数包括窗口及 箭头指向,箭头本体以lines方法绘制;创建set方法 在窗口中渲染箭头,参数为箭尖坐标;创建isdown 和isup方法,通过检测鼠标事件判断箭头按下或弹 起.对于"游标卡尺"(图6),用绘图软件绘制主尺 和分尺,仿真时导入图片并将两尺上下边缘贴合 渲染,主尺按既定"待测物"参数向左移动即可模 拟读数.

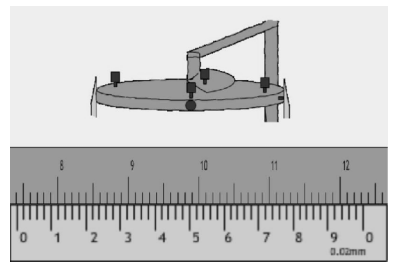

图6 游标卡尺仿真实验

界面架构以"气泡水准仪"和"摄像头调整"为 例."气泡水准仪"中,绘制并渲染3个大小颜色不同 的圆充当"底座""中心环"和"气泡",组成虚拟气泡 水准仪,其仿真实验界面如图7所示.实验时操控一 系列按钮,"气泡"根据按钮事件进行移动;"摄像头 调整"(图7)则以rectangle函数绘制长方形来模拟 标志物并捕捉键盘 <sup>w</sup>、a、s、<sup>d</sup> 响应来模拟调整摄像 头操作.

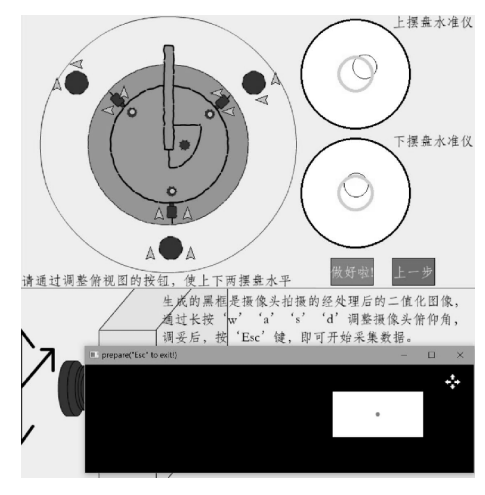

图7 气泡水准仪与摄像头调整实验界面

#### 2 实验

电子天平称量实验中下盘质量 m。以及圆环的 质量m;游标卡尺测量上盘半径r、下盘半径<sup>R</sup> 及圆 环内径 d 和外径 D. 记录完毕后用气泡水准器调整 三线摆上、下圆盘水平,最后卷尺测量3根摆绳绳长 <sup>h</sup>.摄像头与电脑连接,在主界面"计算摆动周期"中 点击"摄像头实时测量数据",进入准备界面.

红色标志物贴于三线摆下圆盘侧面,摄像头正 对标志物并且拉开一定距离,如图8所示.

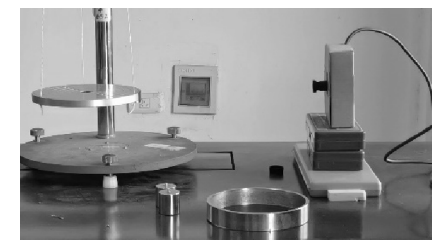

图8 摄像头对准红色标志物

摆动三线摆,注意摆角尽可能小并尽量避免横 摆.调 整 摄 像 头 使 之 清 晰 呈 现 出 标 志 物 运 动,按 "Esc"键软件开始记录,生成动态图像同时计算摆 动周期等数据.待80s后自动停止记录,保存数据并 重复多次实验. 之后放上待测物,继续重复多次 实验.

### 3 实验结果及分析

为保证结果可对比,实验时以软件和秒表同时 测量摆动周期.表1、表2为测量数据.

表1 其他物理量的测量结果

|                         | 下盘质量<br>$m_0$ /kg | 待测圆环质量<br>m/kg | 上盘半径<br>r/mm | 下盘半径<br>R/mm | 摆绳绳长<br>h/mm | 圆环内径<br>d/mm | 圆环外径<br>D/mm |
|-------------------------|-------------------|----------------|--------------|--------------|--------------|--------------|--------------|
|                         | 0.465             | 0.208          | 37.18        | 71.43        | 476.0        | 111.78       | 119.40       |
| $\mathbf{2}^{\prime}$   |                   |                | 37.51        | 70.86        | 475.0        | 111.80       | 119.36       |
| 3                       |                   |                | 37.70        | 70.86        | 476.0        | 111.90       | 119.38       |
| $\Delta_{\mathfrak{K}}$ | 0.001             | 0.001          | 0.02         | 0.02         | 0.5          | 0.02         | 0.02         |

表 2 3 种不同方法测得的周期、求得的转动惯量及其相对误差

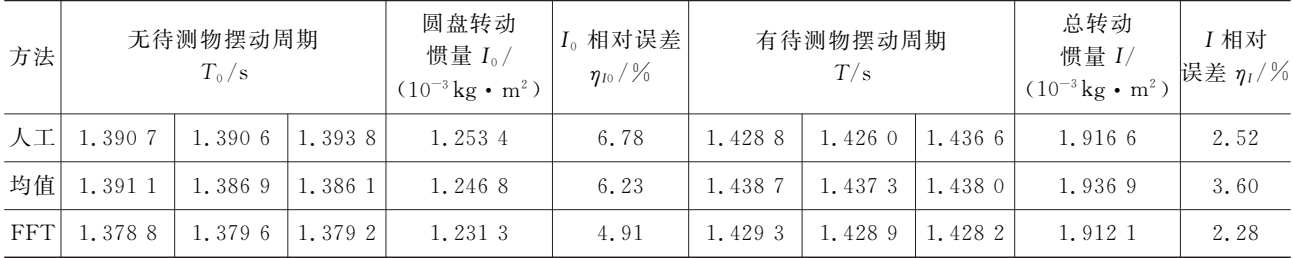

由上表,FFT所得转动惯量数据的相对误差较 小.比较发现以 FFT 算法获得的周期数据与其他组 相比偏小,且空载圆盘转动惯量的相对误差明显 较大.

三线摆圆盘转动的同时还不可避免存在横向摆

动 $[11]$ . 某次实验中 $\lceil x - t \rceil$ 图像见图 9(a)] 两种频率相 近的振动相互叠加,出现了明显的"拍"现象. 而在 由傅里叶变换所生成的频谱图像中,两种不同频率 的波峰(或波谷)很容易区分. 如图 9(b) 所示, 出现 了1和2两个频率不同的波谷.

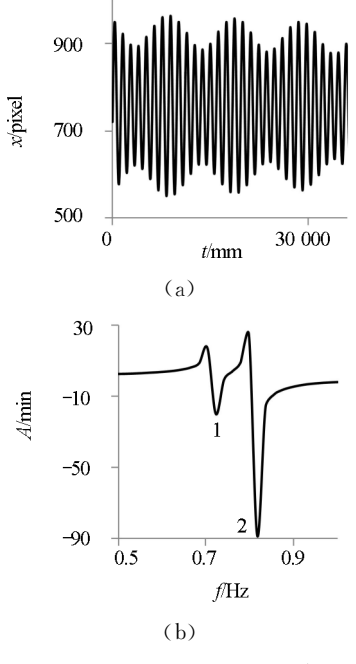

图9 某次实验所得系列图像

一定条件下,三线摆圆盘转动会与横摆产生耦 合[8],影响周期测量,可解释空载圆盘转动惯量相对 误差为何相比较大.

## 4 结束语

通过 OpenCV 采集三线摆运动数据,其改进对 三线摆运动几乎无影响,且测量结果相比而言误差 较小,更具使用价值;通过 Matplotlib实现了三线摆 运动的图像化,观察到传统实验难以观察到的现象, 有助于培养学生从图像和表格中发现问题的能力. 以自制数据表格进行数据处理,方便整理且实现了 实验操作全程无纸化. 基于 Pygame 搭建的二维实 验仿真系统有助学生学习实验操作.

#### 参 考 文 献

- [1]刘昶.三线扭摆系统测量刚体转动惯量试验方法改进 [J]. 汽车科技, 2011(3): 67-71.
- [2]高寒,张黔,谢媛,等.Tracker软件在三线摆测量刚体转 动惯量实验中的应用[J].科教导刊(中旬刊),2017(2):  $61 - 63.$
- [3]殷子棋,丁益民,史振宇,等.利用智能手机磁场传感器 测量刚体的转动惯量[J]. 大学物理实验, 2018, 31(3):  $72 - 74.$
- [4]吴星星,丁益民,秦凤玲.利用智能手机旋转传感器测量 转动惯量[J]. 大学物理实验, 2020, 33(2): 79-81.
- [5]石明吉,李波波,杨雪冰,等.基 于 霍 尔 效 应 的 三 线 摆 周期测量装置 的 研 制[J].物 理 与 工 程,2018,28(6):  $95 - 99$
- [6]石明吉,刘斌,李波波,等.基于电磁感应的三线摆周期 测量装置的研制[J]. 物理与工程, 2019, 29(4): 88 - 92.
- [7]杨述武.普通物理实验(1)力学、热学部分[M].北京:高 等教育出版社, 2015: 71-74.
- [8]刘丹,侯之超.三线摆方程简化及其共振问题研究[J]. 振动与冲击, 2007(8): 137-139.

# Design on the Three-Line Pendulum Experimental Integrated System Based on Python

JIANG Xiang XUE Li REN Yiming

(School of Electrical and Information Engineering, Hubei University of Science and Technology, Xianyang, Hubei 437100)

Abstract: Based on Python and OpenCV, Matplotlib and Pygame and other libraries, a software integrates period measurement, graph drawing, data processing and experimental simulation in three-line pendulum experiments has been developed. During the experiment, the camera module was used to record the movement of marker of three-line pendulum, and OpenCV was used to identify and parse the data, Matplotlib to draw real-time motion graphs, and two independent algorithms to calculate the period. In addition, the self-made data recording section can assist students in data processing, and the two-dimensional experimental simulation system built by Pygame can assist students in learning experimental operations.

Key words: Python; OpenCV; the three-line pendulum; period measurement; experimental simulation